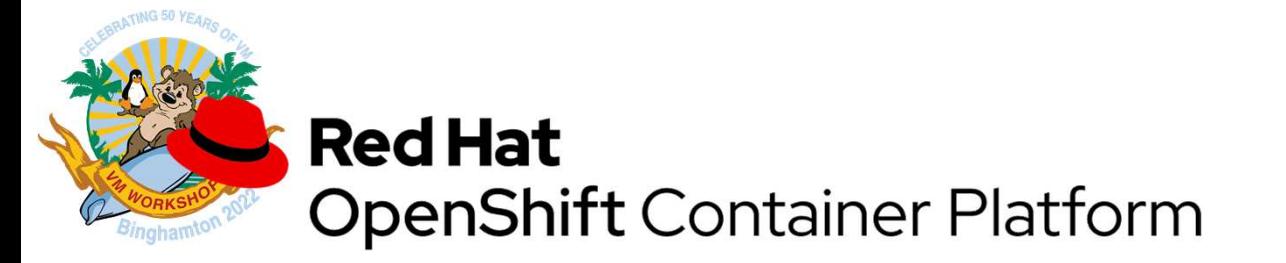

# User Experiences in Setting Up OpenShift on z/VM

Samuel D. Cohen Levi, Ray & Shoup, Inc.sam.cohen@lrs.com(217) 862-9227

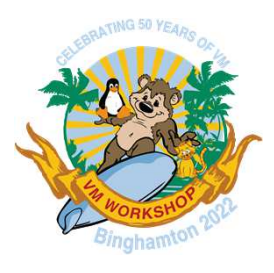

### Who am I?

- Retired IBMer, now working with a Premier IBM Business Partner
- Specialist in z/VM, z/VSE and Linux on z
- Working with z/VM and z/VSE since 1987
- Working with Linux on z since it was released at Marist University

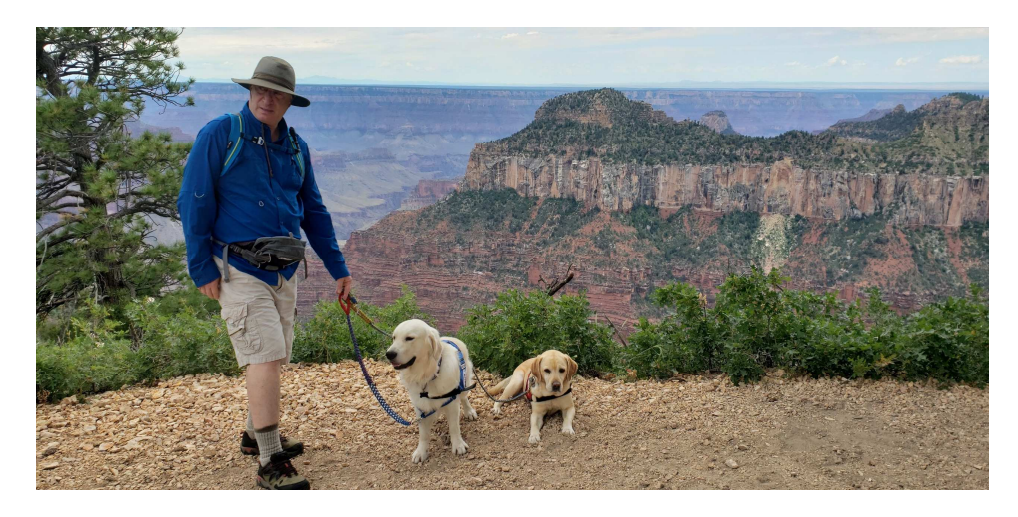

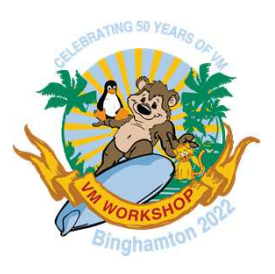

## What I was trying to do

- Understand Openshift better
	- Learn more about the technology and terminology
- See what it takes to setup a standalone demo environment under z/VM
- Try to understand the Redhat-provided documentation
- Provide "lessons learned" for others that want to try this at home
- I can't answer what you would do with this, other than impress your Kubernetes-centric colleagues
- I also can't answer what you would do after installation other than setup multipathing

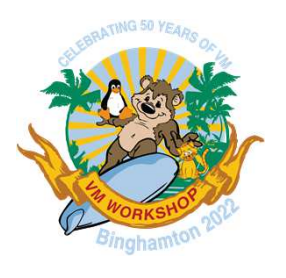

#### Credits

- S. Michael Benson, *Docker Swarm or Kubernetes?*, Enterprise Tech Journal, 2019 Issue 6.
- Filipe Miranda, IBM, published articles in Linkedin on his experience and provided sample settings for DNS, Load Balancer. Also provided 1:1 assistance
	- https://www.linkedin.com/pulse/red-hat-openshift-installation-processexperiences-ibm-filipe-miranda/
	- https://www.linkedin.com/pulse/understanding-network-definitions-fromopenshift-4-ibm-filipe-miranda/ describes network settings used internally by Openshift

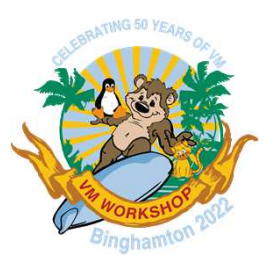

## Understand OpenShift Better

- $\bullet$  Redhat uses Kubernetes as a deployment and management engine for "pods"
- Terminology
	- Container: Think of it like a stand-alone application with static links
	- Pod: a business application, made up of one or more containers
	- Service: multiple identical pods distributed throughout the cluster for load balancing and higher availability
	- Node: a virtual machine (in our case) where multiple pods can be deployed
	- Master Node: schedules and controls pods across multiple worker nodes
	- Worker Node: where pods are actually executing
	- Kubelet: an agent in each worker node for communication with the master nodes

Reference: S. Michael Benson, *Docker Swarm or Kubernetes?*, Enterprise Tech Journal, 2019 Issue 6. Used with permission

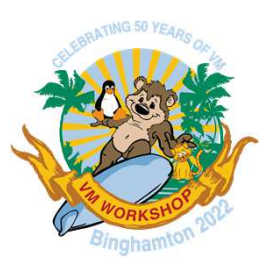

#### Better shown in a picture

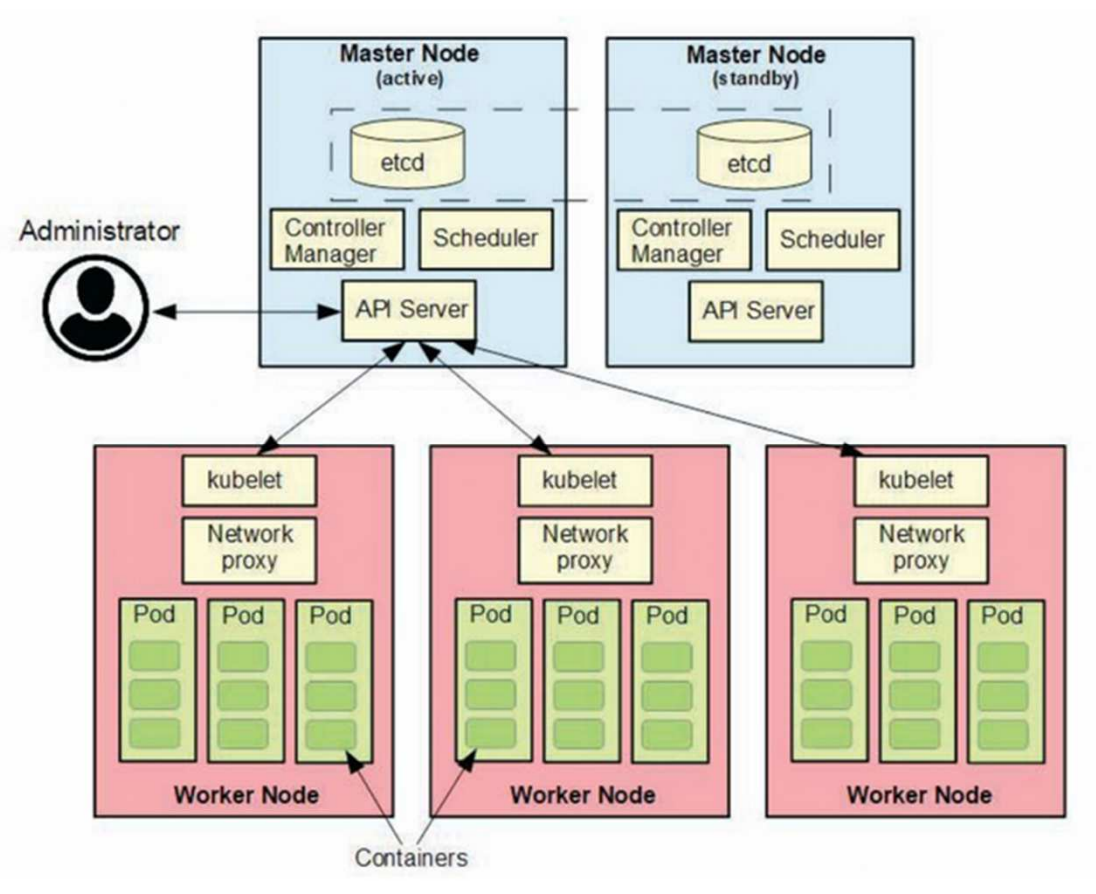

(c) 2022 Levi, Ray & Shoup, Inc.Reference: S. Michael Benson, *Docker Swarm or Kubernetes?*, Enterprise Tech Journal, 2019 Issue 6. Used with permission

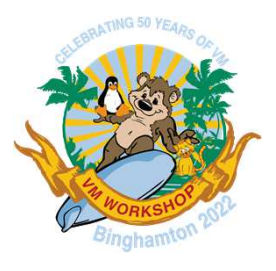

## Deployment process

- Master nodes and worker nodes use CoreOS as the operating system
	- CoreOS is lighter weight than RHEL (even in minimal installation)
- A "boot" node is created which will create the master/worker nodes
	- Node is initially installed like RHEL via VM Reader with boot, parmfile and initrd
	- After code is laid down from a base image, CoreOS uses an "ignition file" to customize the base image
	- Ignition files are created using an Openshift-provided tool based on customer-provided instructions
		- Instructions written in YAML (recursive acronym: YAML Ain't Markup Language)
		- Similar to XML in concept
		- Positional input, very picky

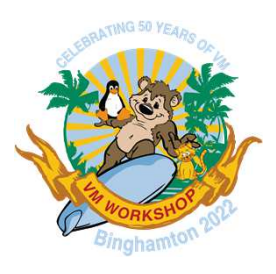

## For this Proof of Concept

- I defined only 3 master nodes
	- Client Nodes are recommended for production systems
	- If you plan to show this environment to someone, also allocate at least 2 client nodes
- I split master nodes between 2 different SSI cluster members
- I used FB disks attached via 3 FCP channels
	- NPIV is active so subchannel traffic only goes to the appropriate VM guest
	- <sup>I</sup> added multipath connections for both SSI cluster members in each node
- I created a single RHEL 8 guest to provide front-end interfaces:
	- dns server for routing by name to Openshift component s
	- http server for reading ignition scripts
	- ftp server for reading installation images
	- haproxy server for sending incoming messages to multiple nodes

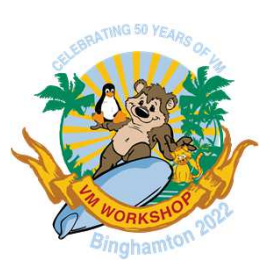

### Openshift Demo Environment (Initial)

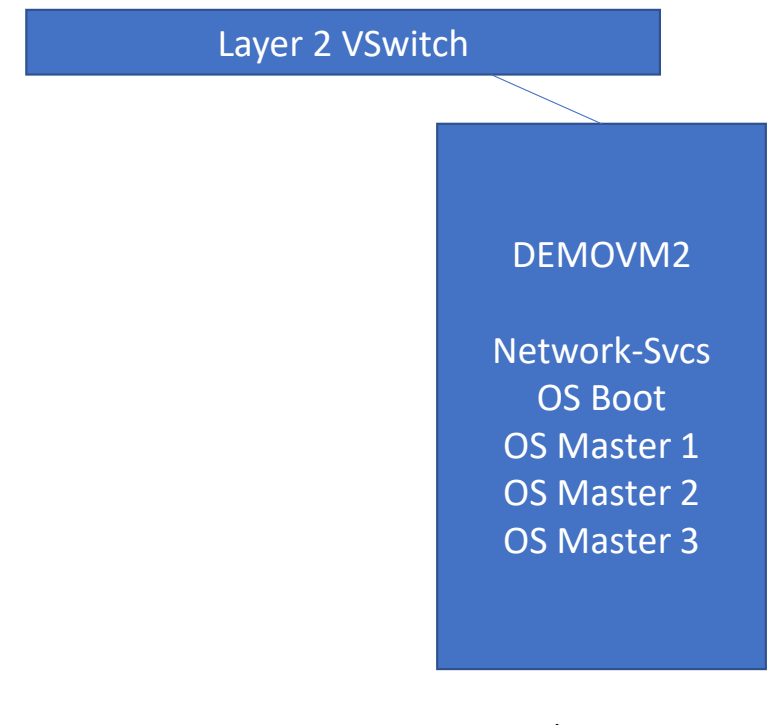

Management network: 10.96.64.192/28<br>DNS Domain: 05demo.lrsinc.org DNS Domain: example and osdemo.lrsinc.org Kubernetes "service" network: internal<br>
DNS Domain: democlu

(c) 2022 Levi, Ray & Shoup, Inc.democluster.osdemo.lrsinc.org

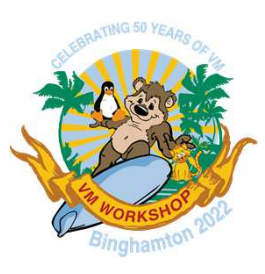

### Openshift Demo Environment (Desired)

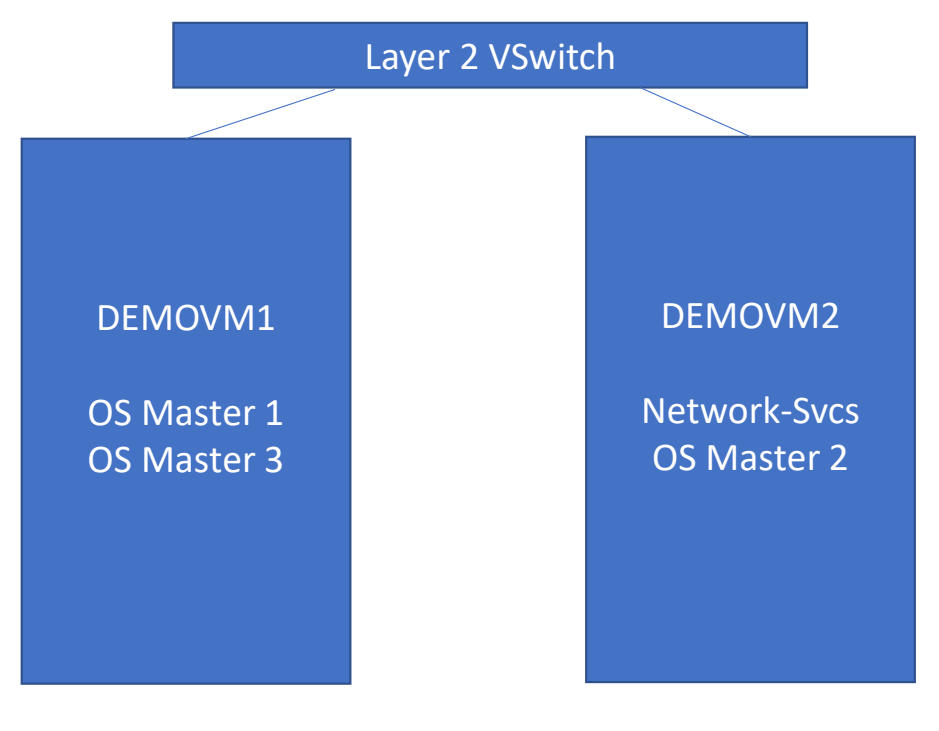

Management network: 10.96.64.192/28<br>DNS Domain: 01.000 osdemo.lrsinc.org DNS Domain: example and osdemo.lrsinc.org Kubernetes "service" network: internal<br>
DNS Domain: democlu

(c) 2022 Levi, Ray & Shoup, Inc.democluster.osdemo.lrsinc.org

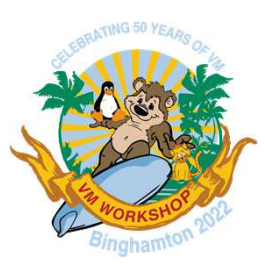

### Openshift Demo Environment (Bonus #1)

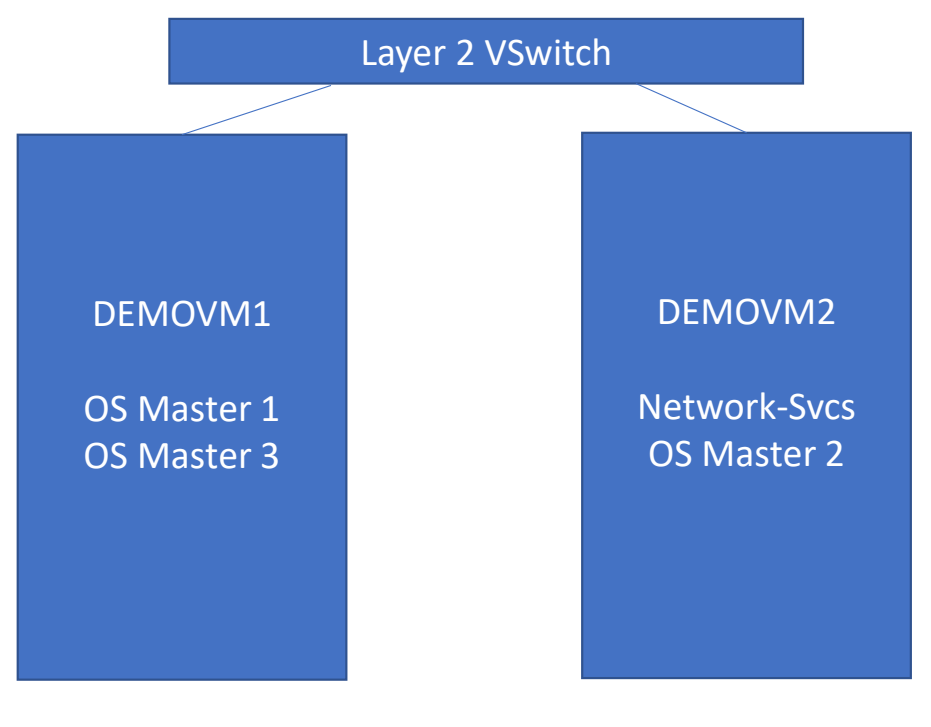

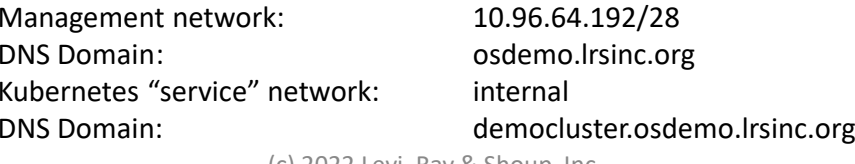

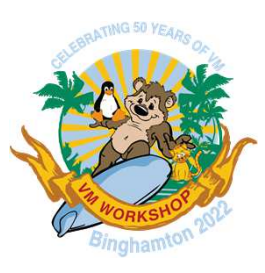

### Openshift Demo Environment (Bonus #2)

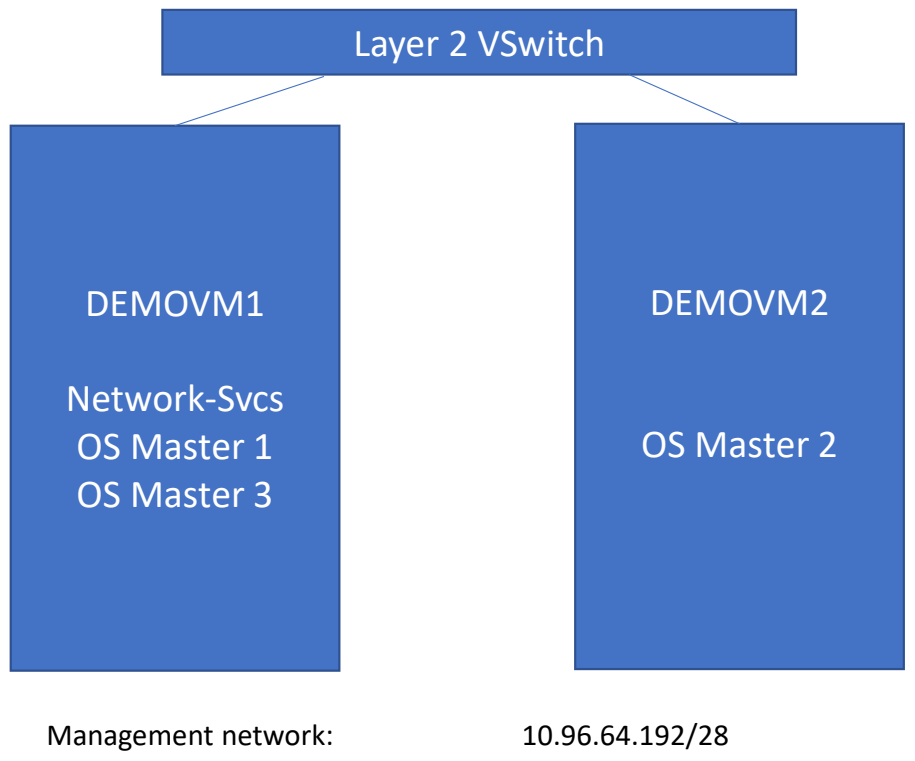

(c) 2022 Levi, Ray & Shoup, Inc.Management network: 10.96.64.192/28<br>DNS Domain: 01.000 osdemo.lrsinc.org DNS Domain: example and osdemo.lrsinc.org Kubernetes "service" network: internal<br>
DNS Domain: democlu democluster.osdemo.lrsinc.org

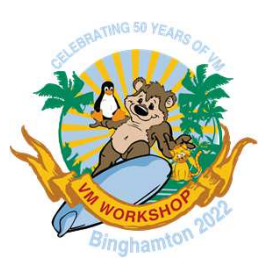

### Openshift Demo Environment (Bonus #3)

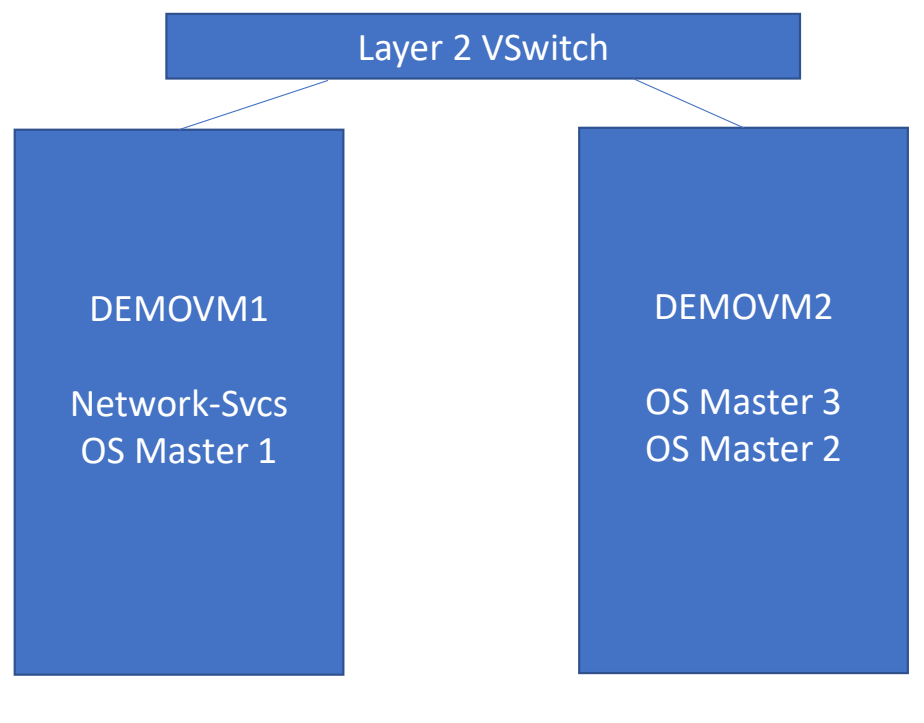

Management network: 10.96.64.192/28<br>DNS Domain: 01.000 osdemo.lrsinc.org DNS Domain: example and osdemo.lrsinc.org Kubernetes "service" network: internal<br>
DNS Domain: democlu

(c) 2022 Levi, Ray & Shoup, Inc.democluster.osdemo.lrsinc.org

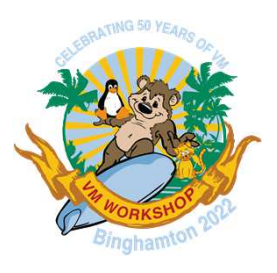

## Getting Started

- Prepare front-end virtual machine
- Define OpenShift Master virtual machines
	- Each has 4 Virtual IFLs, 21G of Memory, VNIC to a Layer 2 Vswitch
	- Worker virtual machines are similar, but "only" 16G of Memory
- Register with Redhat so you can download the code
- Download Openshift (https://try.openshift.com)
	- (https://cloud.redhat.com/openshift/install/ibmz/user-provisioned)
	- Also download a file called "pull-secret", generated by your userid/password
- Print documentation:
	- https://docs.openshift.com/containerplatform/latest/installing/installing\_ibm\_z/installing-ibm-z.html

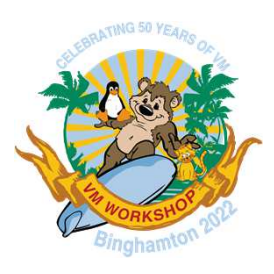

# Layer 2 Vswitch (from SYSTEM CONFIG)

#### Rdevice 0200-022F EQID ETH00200 Type OSADefine VSwitch OSVSW Rdev 0223.P00 Ethernet VLAN Unaware

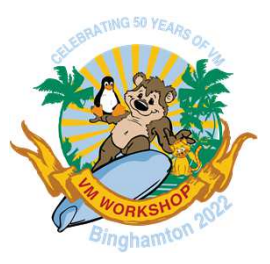

#### Directory Profiles for Openshift Virtual Machines

#### **PROFILE OSMASTR**

CLASS GL MAXSTORAGE 20G ACCOUNT OPNSHIFT ACIGROUP OPNSHIFT COMMAND SET VCONFIG MODE LINUX COMMAND DEFINE CPU 00 TYPE IFL COMMAND DEFINE CPU 01 TYPE IFL COMMAND DEFINE CPU 02 TYPE IFL COMMAND DEFINE CPU 03 TYPE IFL COMMAND DEFINE STORAGE **8G** RESERVED 0M STANDBY 4G CRYPTO APVIRT IPL CMS IUCV ALLOW IUCV \*IDENT RESANY GLOBAL MACHINE ESA 4 OPTION TODENABLE APPLMON CONSOLE 0009 3215 T OPERATOR NICDEF 1000 TYPE QDIO LAN SYSTEM OSVSW SPOOL 000C 2540 READER \* SPOOL 000D 2540 PUNCH A SPOOL 000E 1403 A(CMS Minidisk Links)

**PROFILE OSWRKR** CLASS GL MAXSTORAGE 20G ACCOUNT OPNSHIFT ACIGROUP OPNSHIFT COMMAND SET VCONFIG MODE LINUX COMMAND DEFINE CPU 00 TYPE IFL COMMAND DEFINE CPU 01 TYPE IFL COMMAND DEFINE CPU 02 TYPE IFL COMMAND DEFINE CPU 03 TYPE IFL COMMAND DEFINE STORAGE **16G** RESERVED 0M STANDBY 4G CRYPTO APVIRT IPL CMS IUCV ALLOW IUCV \*IDENT RESANY GLOBAL MACHINE ESA 4 OPTION TODENABLE APPLMON CONSOLE 0009 3215 T OPERATOR NICDEF 1000 TYPE QDIO LAN SYSTEM OSVSW SPOOL 000C 2540 READER \* SPOOL 000D 2540 PUNCH A SPOOL 000E 1403 A(CMS Minidisk Links)

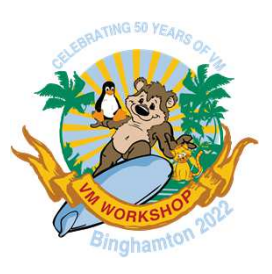

## Four Types of Virtual Machines Defined

- Front-End Services**USER OSDHCPD LBYONLY** 
	- IP Address = 10.96.64.193INCLUDE OSMASTR MACHINE ESA 1 DEFINE STORAGE 2G (attach FCP channel)
- Bootstrap Node **USER OSBOOT LBYONLY** 
	- IP Address =  $10.96.64.194$ INCLUDE OSMASTR (attach FCP channel)
- Master Node(s) **USER OSMASTR[0-2] LBYONLY** 
	- IP Addresses 10.96.64.195-197 INCLUDE OSMASTR (attach FCP channel)
- Worker Node(s) **USER OSWRKR[0-1] LBYONLY** 
	- IP Addresses 10.96.64.198-99 INCLUDE OSWRKR(attach FCP channel)

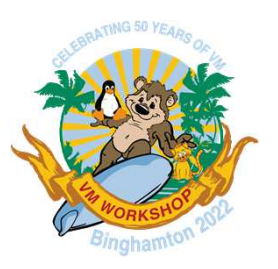

## 1. Define DNS/DHCP/Load Balancer/FTP Server

- Built based on SLES15 SP3
	- Easier to setup and configure via YaST than RedHat
	- Enabled DNS with 1 new zone:
		- osdemo.lrsinc.org (10.96.64.192/26)
			- Using existing network 10.96.64.0/24 with gateway 10.96.64.254
	- Add required DNS entries to appropriate zone
	- Using nginx for load balancer
- Built alternate server based on RHEL 8.5
	- Same DNS config as on SLES
	- Using haproxy instead of nginx
	- Didn't configure DHCP server
- Download Openshift code
	- Include openshift-install tar file
	- Include pull-secret
	- Make available via anonymous FTP via bind-mount
- Define user "core" with password "corepass"
	- Defined ssh key for this user for copying "public" key to ignition file
	- Command used:

ssh-keygen -t rsa -b 4096 -N '' -f /home/core/.ssh/id rsa

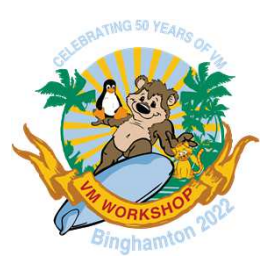

## 2. Create installation ignition files

- Untar openshell-install in the FTP server
	- Executable and readme files
- Verify the pull-secret file
	- Go to a website like *jsonlint.com* to verify the JSON in this file.
	- Verify you aren't missing any delimiters or curly braces (easily missed in a cut-and-paste)
- Create an "install-config.yaml" file
	- Position sensitive
	- Ensure "architecture: s390x" under computer and controlPlane tags
	- Imbed the pull-secret file
	- Imbed the public key from /home/core/.ssh/id\_rsa.pub
	- Note: the YAML file will disappear after it is used to create the manifests and ignition files
		- Openshell-install program uses the term "consumed"
		- Make a copy so you can repeat the process more easil y
	- Don't change the cluster network and service network parameters

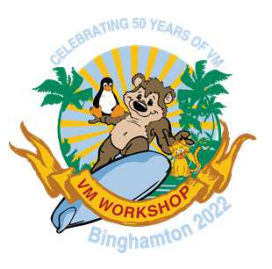

## 2. Create installation ignition files (cont'd)

apiVersion: v1 baseDomain: osdemo.lrsinc.orgcompute: - architecture: s390x hyperthreading: Enabledname: worker replicas: 0controlPlane: architecture: s390xhyperthreading: Enabledname: master replicas: 3metadata: name: democlusternetworking: clusterNetwork: - cidr: 10.128.0.0/14 hostPrefix: 23networkType: OpenShiftSDNserviceNetwork: $-172.30.0.0/16$ platform: none: {} fips: falsepullSecret: 'contents of pull-secret file' sshkey: 'contents of /home/core/.ssh/id\_rsa.pub'

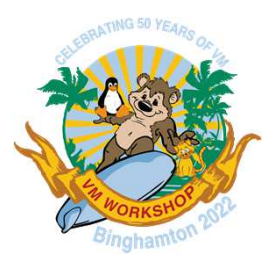

# 2. Create installation ignition files (cont'd)

- Execute **openshift-install create manifests --dir=(install\_directory)**
- If defining worker guests, change manifests/cluster-scheduler-02-config.yml file
	- Set **mastersSchedulable** to False
- Execute **openshift-install create ignition-configs --dir=(install\_directory)**
	- 3 ignition files created: bootstrap.ign, master.ign, worker.ign
- Enable access to files via anonymous ftp
	- enable world-readable for created files
		- **chmod +r \*.ign**
		- **chmod +r -R auth/**
	- mount /mnt *mount-point* --bind
		- /srv/ftp in SLES
		- /var/ftp in RHEL

Note: security certificates used in this process expire after 24 hours

• Don't get too distracted

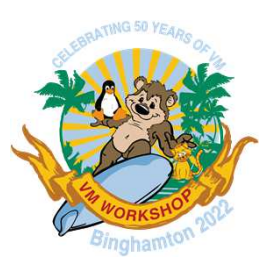

## 3. Build "bootstrap" machine

- Determine proper parameters vs. "ignition" file
	- Parm file used to define hardware (FCP) and network, points to ignition file
	- Ignition file used to customize virtual machine
	- Review the doc, not everything you need is in one place

#### • Parmfile that worked:

rd.neednet=1 console=ttysclp0 !condef zfcp.allow\_lun\_scan=0 \ rd.znet=qeth,0.0.1000,0.0.1001,0.0.1002,layer2=1,portno=0 \ ip=10.96.64.194::10.96.64.254:255.255.255.192:osboot.osdemo.lrsinc.org::none \nameserver=10.96.64.193 \coreos.inst.ignition\_url=http://10.96.64.193:81/mnt/bootstrap.ign \ coreos.live.rootfs\_url=http://10.96.64.193:81/mnt/rhcos-live-rootfs.s390x.img \coreos.inst.install\_dev=sda \ rd.zfcp=0.0.2100,0x500507680d791bdb,0x0000000000000000 \ rd.zfcp=0.0.2100,0x500507680d791bda,0x0000000000000000 \ rd.zfcp=0.0.2200,0x500507680d751bda,0x0000000000000000 \rd.zfcp=0.0.2200,0x500507680d751bdb,0x0000000000000000

• Use of a separate CONFIG file to hold parameters in RHEL doesn't work with RHCOS

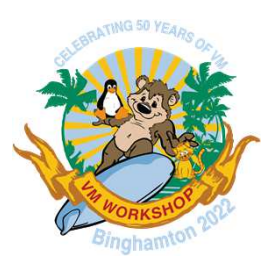

## 4. Build "master" machines

#### • Create a unique Parmfile for each machine:

rd.neednet=1 console=ttysclp0 coreos.inst=yes zfcp.allow\_lun\_scan=0 rd.znet=qeth,0.0.1000,0.0.1001,0.0.1002,layer2=1,portno=0 ip=10.96.64.195::10.96.64.254:255.255.255.192:master0.osdemo.lrsinc.org::none nameserver=10.96.64.193 coreos.inst.ignition\_url=http://10.96.64.193:81/mnt/master.ign coreos.live.rootfs\_url=http://10.96.64.193:81/mnt/rhcos-live-rootfs.s390x.img coreos.inst.install\_dev=sda rd.zfcp=0.0.2100,0x500507680d791bdb,0x0000000000000000 rd.zfcp=0.0.2100,0x500507680d791bda,0x0000000000000000 rd.zfcp=0.0.2200,0x500507680d751bda,0x0000000000000000 rd.zfcp=0.0.2200,0x500507680d751bdb,0x0000000000000000

- IP address is different for each master, other parameters stay the same
- Real FCP subchannels are unique for each v.m. but are defined with the same virtual subchannels for ease of definition

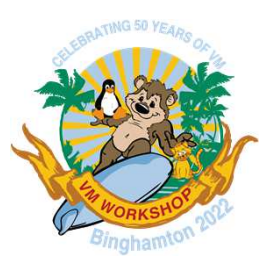

## 5a. Build "worker" machines (optional)

• Create a unique Parmfile for each machine:

rd.neednet=1 console=ttysclp0 coreos.inst=yes zfcp.allow\_lun\_scan=0 rd.znet=qeth,0.0.1000,0.0.1001,0.0.1002,layer2=1,portno=0 ip=10.96.64.198::10.96.64.254:255.255.255.192:worker0.osdemo.lrsinc.org::none nameserver=10.96.64.193 coreos.inst.ignition\_url=http://10.96.64.193:81/mnt/worker.ign coreos.live.rootfs\_url=http://10.96.64.193:81/mnt/rhcos-live-rootfs.s390x.img coreos.inst.install\_dev=sda rd.zfcp=0.0.2100,0x500507680d791bdb,0x0000000000000000 rd.zfcp=0.0.2100,0x500507680d791bda,0x0000000000000000 rd.zfcp=0.0.2200,0x500507680d751bda,0x0000000000000000 rd.zfcp=0.0.2200,0x500507680d751bdb,0x0000000000000000

- IP address is different for each worker, other parameters stay the same
- Real FCP subchannels are unique for each v.m. but are defined with the same virtual subchannels for ease of definition

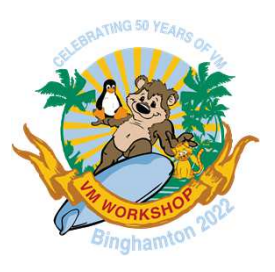

## 5b. Add worker machines to the cluster (4.6+)

- New for OpenShift 4.6, the worker machines are not automatically added to the cluster
- Must issue commands to add them to the cluster
	- **oc get csr**
		- Note csr name associated with worker node
	- **oc set csr** *csr-name* **approve**
	- Wait a few minutes, then issue **oc get nodes** and see if the worker nodes are up and running

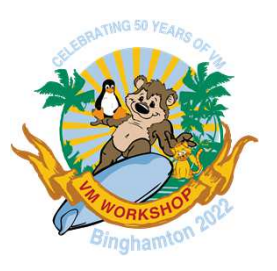

## 7. Enable multipathing (4.8+)

- New for OpenShift 4.9, if you are using FB disks and predefined the paths during creation, you must enable the multipath daemon.
	- Updating /etc/multipath.conf doesn't work
	- Creating/updating /etc/zfcp.conf doesn't work
	- You must tell openshift to do it for you
- Build a YAML file named 99-master-kargs-mpath.yaml
	- apiVersion: machineconfiguration.openshift.io/v1
	- kind: MachineConfig
	- metadata:
	- labels:
	- machineconfiguration.openshift.io/role: "master"name: 99-master-kargs-mpath

spec:

kernelArguments:

- 'rd.multipath=default'
- 'root=/dev/disk/by-label/dm-mpath-root'
- Worker nodes have a slightly different YAML file
	- Replace "master" in the YAML above with "worker"

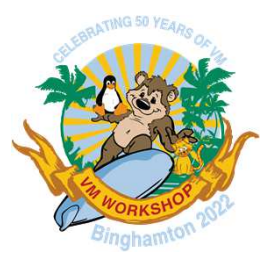

 [root@osdhcpd mnt]# ./openshift-install create manifests --dir=/mnt INFO Consuming Install Config from target directory WARNING Making control-plane schedulable by setting MastersSchedulable to true for Scheduler cluster settings INFO Manifests created in: /mnt/manifests and /mnt/openshift [root@osdhcpd mnt]# ./openshift-install create ignition-configs --dir=/mnt INFO Consuming Master Machines from target directory INFO Consuming Worker Machines from target directory INFO Consuming Common Manifests from target directory INFO Consuming OpenShift Install (Manifests) from target directoryINFO Consuming Openshift Manifests from target directory INFO Ignition-Configs created in: /mnt and /mnt/auth[root@osdhcpd mnt]# chmod +r \*.ign [root@osdhcpd mnt]# chmod +r -R auth/ [root@osdhcpd mnt]# ./openshift-install wait-for bootstrap-complete --dir=/mnt INFO Waiting up to 20m0s (until 6:12PM) for the Kubernetes API at https://api.democluster.osdemo.lrsinc.org:6443...INFO API v1.23.3+e419edf up INFO Waiting up to 30m0s (until 6:24PM) for bootstrapping to complete...INFO It is now safe to remove the bootstrap resourcesINFO Time elapsed: 15m15s [root@osdhcpd mnt]# cd /etc/haproxy/ [root@osdhcpd haproxy]# cp haproxy.cfg.normalstate haproxy.cfg [root@osdhcpd haproxy]# systemctl restart haproxy [root@osdhcpd mnt]# ./openshift-install wait-for install-complete --dir=/mnt INFO Waiting up to 40m0s (until 6:57PM) for the cluster at https://api.democluster.osdemo.lrsinc.org:6443 to initialize...INFO Waiting up to 10m0s (until 6:28PM) for the openshift-console route to be created...INFO Install complete! INFO To access the cluster as the system:admin user when using 'oc', run 'export KUBECONFIG=/mnt/auth/kubeconfig'INFO Access the OpenShift web-console here: https://console-openshift-console.apps.democluster.osdemo.lrsinc.orgINFO Login to the console with user: "kubeadmin", and password: "IFDYD-3tbVN-FRhgj-oTd4E"

INFO Time elapsed: 1m39s

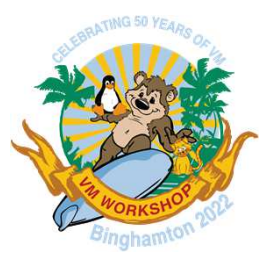

#### Now check on status with the *oc* command:

#### [root@osdhcpd mnt]# **export KUBECONFIG=/mnt/auth/kubeconfig**

[root@osdhcpd mnt]# ./oc status In project default on server https://api.democluster.osdemo.lrsinc.org:6443

svc/openshift - kubernetes.default.svc.cluster.local svc/kubernetes - 172.30.0.1:443 -> 6443

View details with 'oc describe <resource>/<name>' or list resources with 'oc get all'.

#### [root@osdhcpd mnt]# ./**oc get all**

NAME TYPE CLUSTER-IP EXTERNAL-IP PORT(S) AGE 443/TCP 34m service/kubernetes ClusterIP 172.30.0.1 <none> service/openshift ExternalName <none> kubernetes.default.svc.cluster.local <none> 27m

#### [root@osdhcpd mnt]# **oc whoami** system:admin

#### [root@osdhcpd mnt]# ./oc get csr

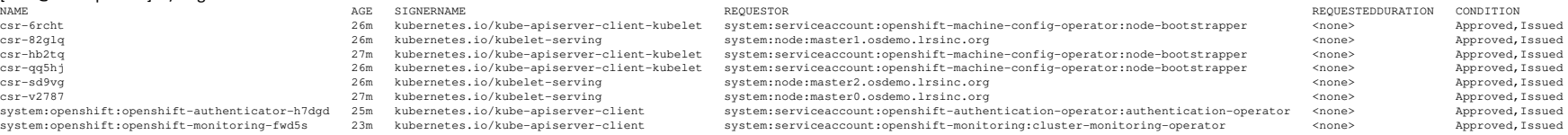

#### [root@osdhcpd mnt]# ./oc get nodes STATUS ROLES AGE VERSION

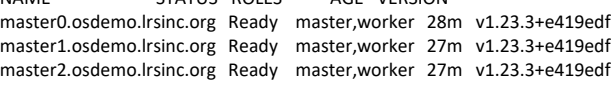

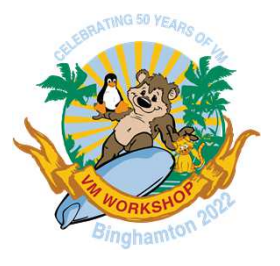

#### [root@osdhcpd mnt]# **watch -n5 oc get clusteroperators**

Every 5.0s: oc get clusteroperators osdhcpd.osdemo.lrsinc.org: Mon Mar 28 18:31:50 2022

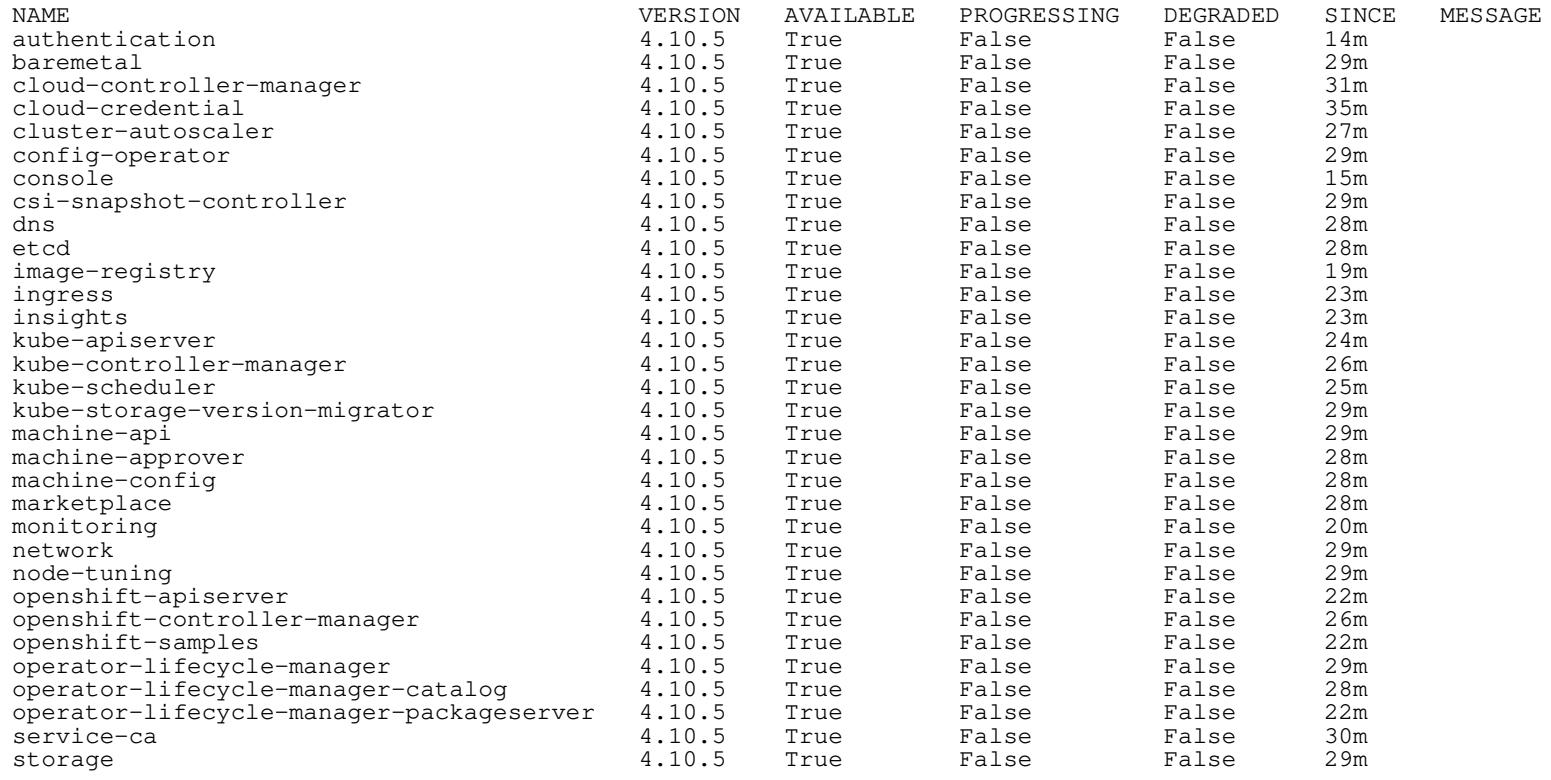

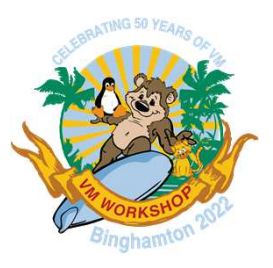

• Enable multipathing by running the YAML created earlier

[root@osdhcpd mnt]#./oc create -f ./99-master-kargs-mpath.yaml machineconfig.machineconfiguration.openshift.io/99-master-kargs-mpath created

#### • Verify multipathing was dispatched

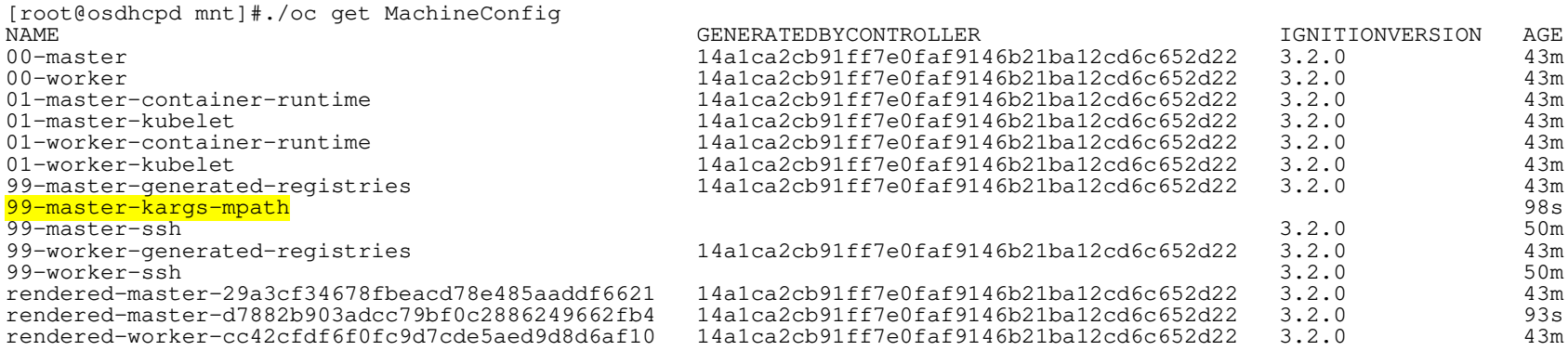

• Log into each node to run multipath command and verify multipathing

```
su - core
eval "$(ssh-agent -s)"
ssh-add /home/core/.ssh/id_rsassh osmastr0
sudo multipath –l
        exit
ssh osmastr1
sudo multipath -l
        exit
ssh osmastr1
sudo multipath -l
        exit
```
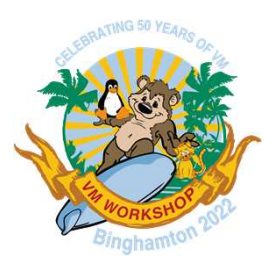

• Finally, open a browser, get the login screen and sign on:

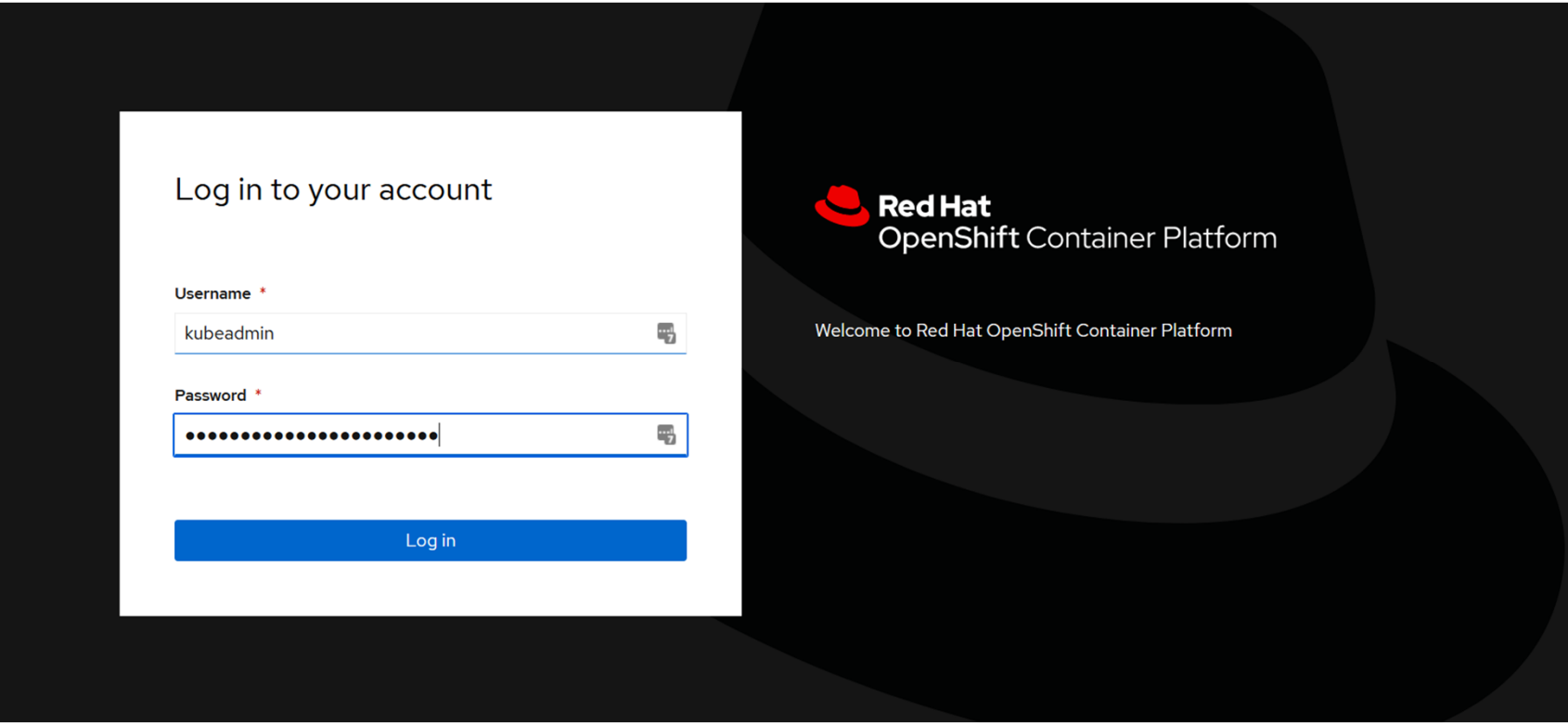

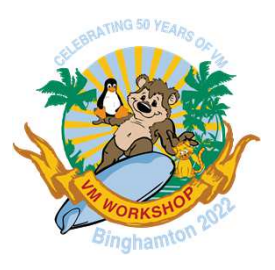

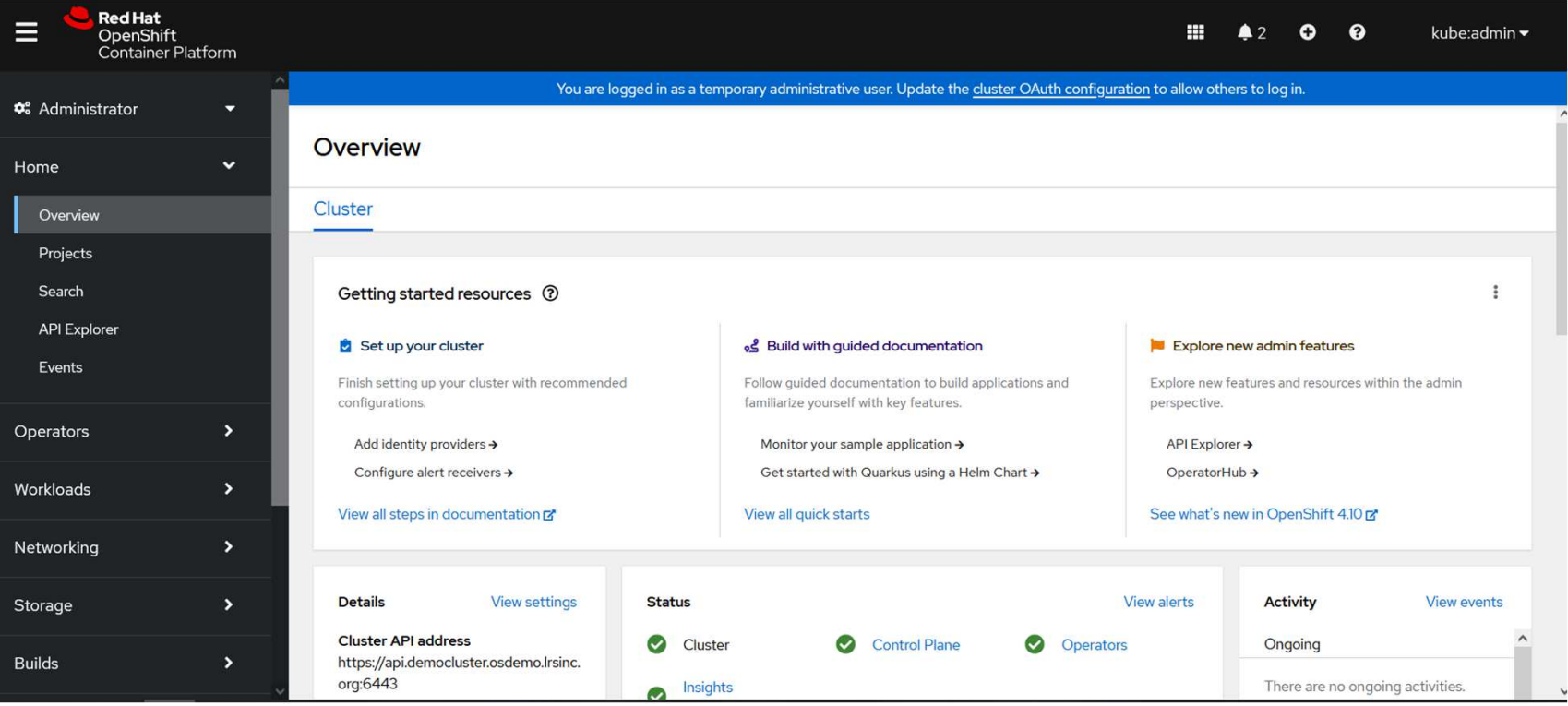

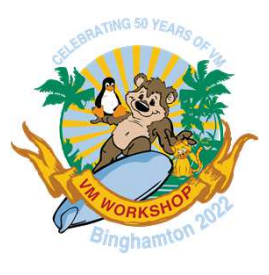

#### Bonus Actions

• VMRELO of front-end was uneventful

vmrelo move osdhcpd to demovm2 Relocation of OSDHCPD from DEMOVM1 to DEMOVM2 started 11:53:04 Relocation of OSDHCPD from DEMOVM1 to DEMOVM2 started by MAINT User OSDHCPD has been relocated from DEMOVM1 to DEMOVM2 11:54:08 User OSDHCPD has been relocated from DEMOVM1 to DEMOVM2

- VMRELO of one master was more interesting
	- VMRELO completed, but FCP paths didn't switch
		- 2 paths were defined for each VM LPAR during initial config
		- Multipath –l showed failed connections
		- Eventually machine hung waiting for I/O to resume.
		- Different from RHEL relocating between VM systems, which works fine

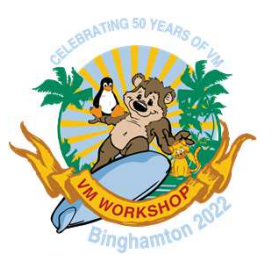

#### Lessons Learned

- Couldn't login as "core" after bootstrap machine created
	- Had to start ssh-agent from user "core" and load that agent every time I rebooted the DDNS/DHCP server:

eval "\$(ssh-agent -s)"

ssh-add *path/filename of private key* 

- Connected to bootstrap machine and watched progress via command journalctl -b -f -u bootkube.service
	- Started to build master and worker machines once bootkube service settled down
	- My clue was to look for "SELinux: mount invalid" messages on the boot server after reboot
- To handle anonymous ftp, bind mount /mnt to /var/ftp on RHEL or /srv/ftp on SLES
- Had to change \*.ign files to permissions 644 (added world-readable for anonymous ftp)
- Had to allow world-readable auth subdirectory to let userid "core" get the credentials

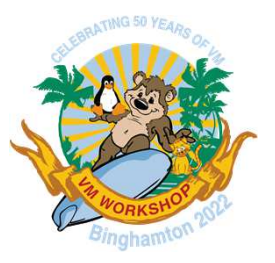

#### Lessons Learned

- CNAMEs didn't always work
	- Gave explicit assignment to master[0-2], worker[0-1], CNAME to actual v.m. name
- Had many messages from SELinux:
	- SELinux: mount invalid. Same superblock, different security settings for (dev mqueue, type mqueue)
	- Not a problem, just an annoyance
- Using SCSI-disk means that IND USER won't show I/O counts
	- Harder to tell if you're stuck; had to use SCIF to monitor along with watching bootkube.service (which goes in fits and starts)
- SLES vs RHEL for DNS/Load balancer/Load source
	- haproxy (RHEL) vs. nginx (SLES), nginx didn't like to simply listen on ports 80/443
	- YaST DNS-Server dialog doesn't like "\*" in the dns config file; had to manually edit the osdemo.lrsinc.org file
	- Ended up staying with RHEL due to issues with nginx for http/https
		- Probably could have gotten it to work with more knowledge of nginx

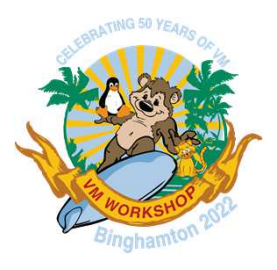

## Results

- Cluster was successfully built
- Front-end machines could be relocated between SSI members
	- RHOCP Masters could be started in either SSI member but not relocated
- Graphical interface worked (once I pointed to the new DNS in my Windows network settings)
- Someone else gets to figure out what to do with it

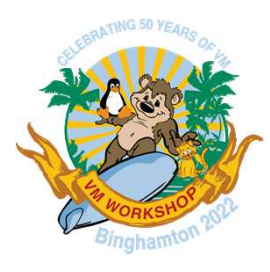

# Questions?

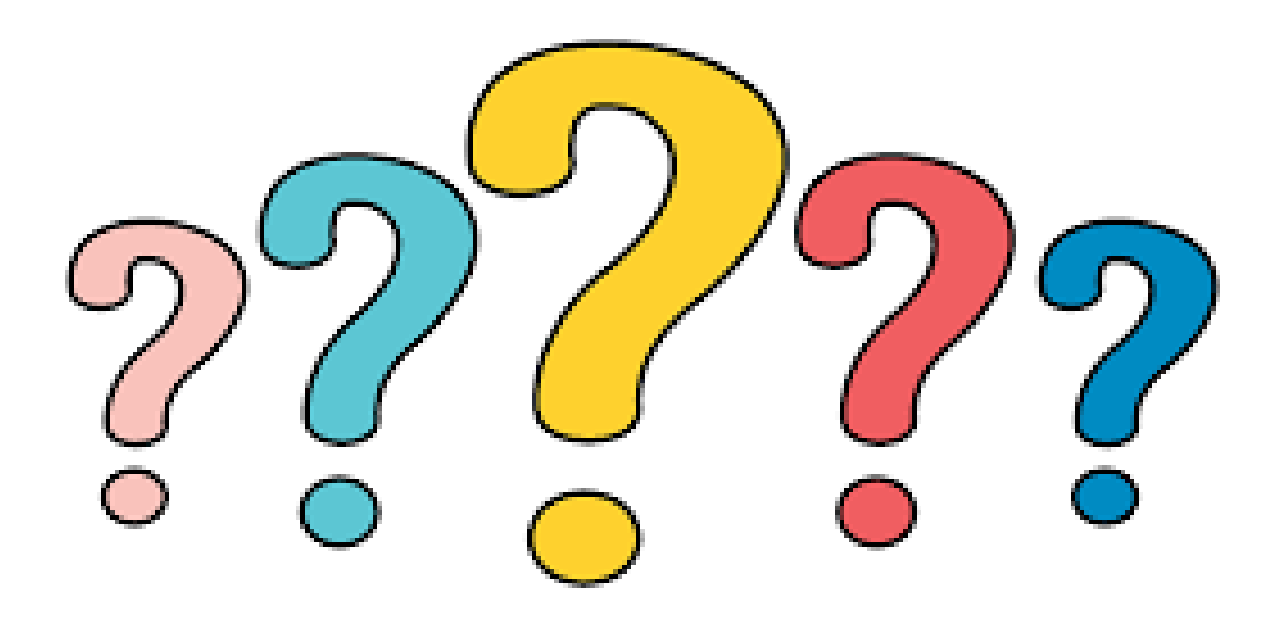

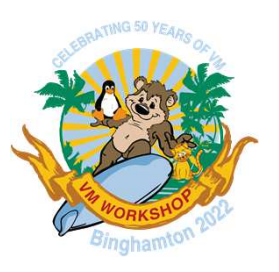

#### /var/named/dynamic/osdemo.lrsinc.org

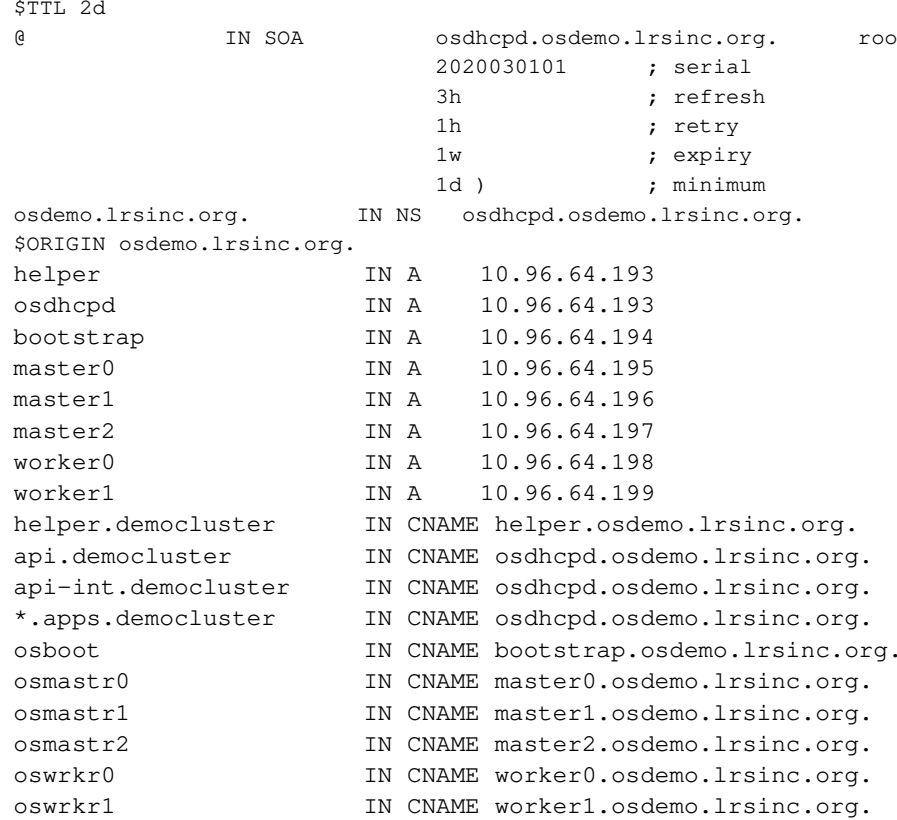

oot.osdhcpd.osdemo.lrsinc.org. (

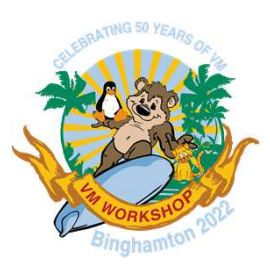

#### /var/named/dynamic/64.96.10.in-addr.arpa

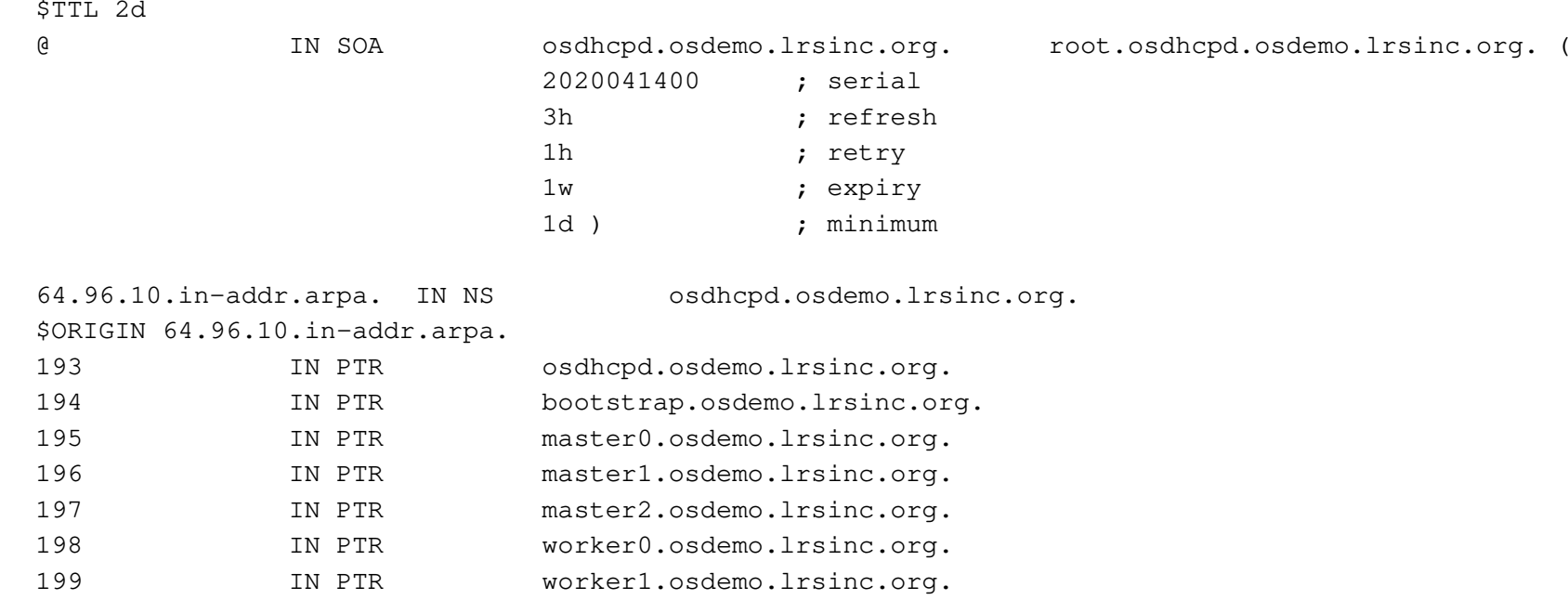

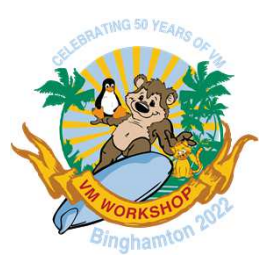

#### /etc/vsftpd/vsftpd.conf

anonymous\_enable=YESlocal\_enable=YES write\_enable=YES local\_umask=022 dirmessage\_enable=YESxferlog\_enable=YES connect\_from\_port\_20=YES ftpd\_banner=Welcome to osdhcpd FTP service listen=NO listen\_ipv6=YES pam\_service\_name=vsftpduserlist\_enable=NO

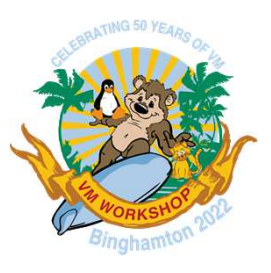

#### /etc/haproxy/haproxy.conf

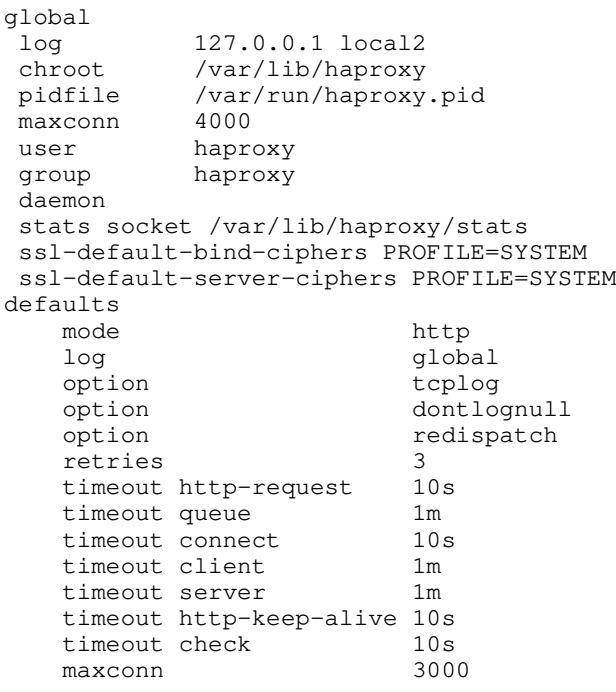

listen ingress-httpbind \*:80 mode tcp server master0 10.96.64.195:80 check inter 1s server master1 10.96.64.196:80 check inter 1s server master2 10.96.64.197:80 check inter 1slisten ingress-httpsbind \*:443mode tcp server master0 10.96.64.195:80 check inter 1s server master1 10.96.64.196:80 check inter 1s server master2 10.96.64.197:80 check inter 1slisten api bind \*:6443mode tcp # server bootstrap 10.96.64.194:6443 checkserver master0 10.96.64.195:6443 check server master1 10.96.64.196:6443 check server master2 10.96.64.197:6443 checklisten api-int bind \*:22623mode tcp # server bootstrap 10.96.64.194:22623 checkserver master0 10.96.64.195:22623 check server master1 10.96.64.196:22623 checkserver master2 10.96.64.197:22623 check